2025/05/21 06:47 1/3 Invoice series

# **Invoice** series

By the term "Invoice Series" we mean a set of invoices, each of which receives a number that uniquely identifies it.

You can manage Invoice Series on the Accounting Management page. It is accessible from the Menu → Accounting → Management

## **Default setup**

MediSign comes with three types of invoices:

- Standard Invoices for electronic invoicing.
- Invoices that are **reissues** of Invoices that have already been issued in the recent past in another way (eg manuscripts).
- **Test Invoices** for training in the use of the application (unsuitable for tax use).

When you start using MediSign, the only Invoice Series that is enabled (in use) is the "Test Invoices".

Thus, on the Accounting Management page you will find the following configuration:

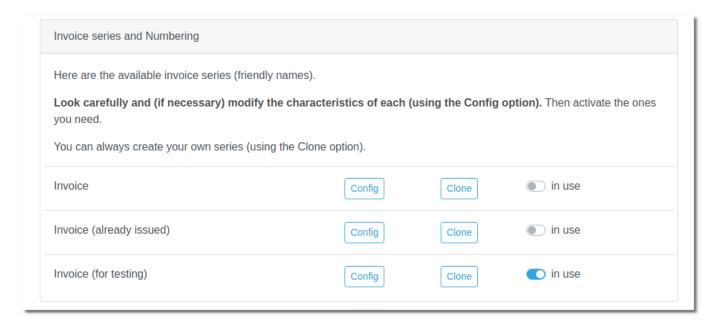

See below the necessary changes.

## **Required settings**

The first Series ("Invoice") is always required in production use. Click "Config" and make the desired changes, as shown below

#### Last update: 2021/08/15 09:03

# Configure invoice series (#1) Invoice type Invoice for customer charge in USD. Series type (What the series includes) Standard invoices for electronic invoicing. Series friendly name Invoice What will be the title of the invoice INVOICE The following items can only be modified before invoices are issued. Series name (e.g. A, B, C etc) Start from number 1 The Series name is only necessary if you have set more than one invoice series of the same The Series name, if any, is printed in front of the invoice number e.g. A005 or A12334. Continuous serial numbering all years Restart numbering on the first day of the year by the number: Number last issued Date last issued No invoices have been issued No invoices have been issued Save Cancel Accounting Management Need help?

Then enable the first Series ("Invoice").

If you don't need Test invoices anymore, you can disable them.

https://docs.medisign.com/ Printed on 2025/05/21 06:47

2025/05/21 06:47 3/3 Invoice series

So, the new configuration will seem like this:

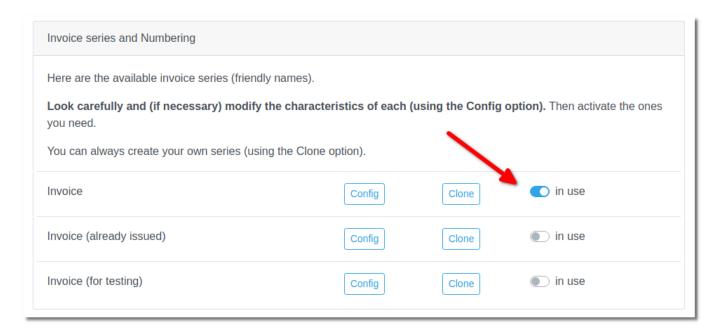

## **Create your own series**

You can make your own Series from the "**Clone**" button next to each available Series on the Account Management page.

Creating your own Series is an option you will **rarely** need.

For example, you could use multiple Invoice Series if your customers are somehow distinguished into groups.

## **Related topics**

Accounting Management

From:

https://docs.medisign.com/ - docs.medisign.com

Permanent link:

https://docs.medisign.com/manual/invoice-series

Last update: 2021/08/15 09:03

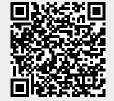